## **הצטרפות למפגש zoom( זום( לסטודנטים**

השתתפות במפגש מקוון של זום יכולה להתבצע הן דרך מחשב (רצוי נייד) והן דרך המכשיר הסלולארי באחת משתי דרכים:

**א. הצטרפות דרך Moodle:**

המרצים התבקשו לקיים את כל המפגשים (למעט היחידניים) על פי מערכת השעות הרגילה דרך מוודל. עליכם להתחבר למערכת מוודל ולהיכנס לשיעור הרלבנטי.

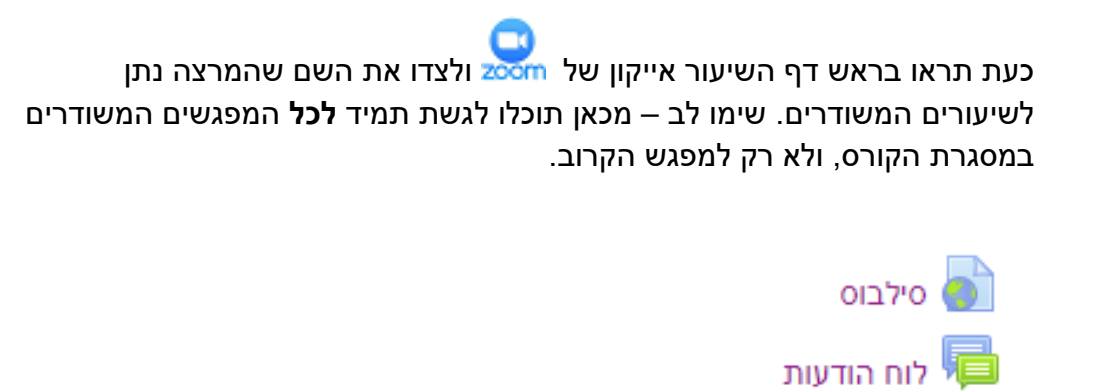

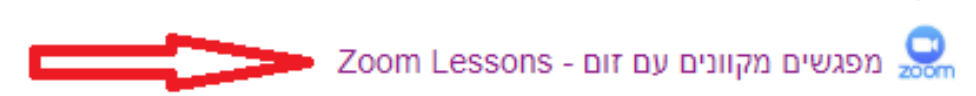

לאחר לחיצה על שם הפעילות – תיכנסו לממשק של זום, ותראו כברירת מחדל את המפגשים העתידיים שקבע המרצה )events upcoming). לצד כל מפגש מופיעים התאריך והשעה שלו. יש ללחוץ על כפתור **Join**( מוקף באדום( כדי להצטרף לשיעור.

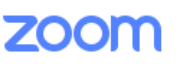

Your current Time Zone is (GMT+02:00) Jerusalem. 2

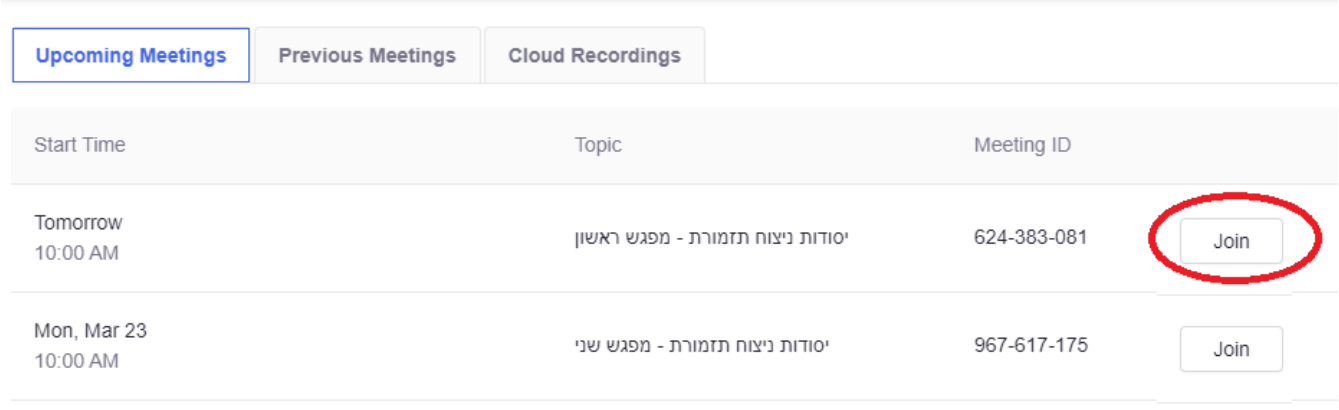

אם נקבעו מראש מספר מפגשים מקוונים, שימו לב שאתם נכנסים למפגש הנכון ובזמן הנכון.

## **ב. הצטרפות דרך הזמנה ששלח המרצה**

המרצה יכול (אך לא חייב) לשלוח לכם הזמנה להצטרף לשיעור, ו"לחסוך" לכם את ההתחברות דרך Moodle. בדרך כלל תישלח ההזמנה לכתובת האי-מייל שלכם, אך ניתן להעביר את ההזמנה גם בדרכים אחרות, כגון וואטסאפ.

המרצה יכול להוסיף טקסט חופשי, ואז תקבלו הזמנה בסגנון:

להצטרפות למפגש "יסודות ניצוח תזמורת" נא ללחוץ על הלינק: Join URL: [https://zoom.us/j/924283081](https://zoom.us/j/624383081)

או להשתמש בתבנית מוכנה של זום, ואז ההזמנה תראה בסגנון: .Yuval Raanan is inviting you to a scheduled Zoom meeting

> Topic: יסודות ניצוח תזמורת - מפגש ראשון Time: Mar 20, 2020 10:00 AM Jerusalem

> > Join Zoom Meeting https://zoom.us/j/624383081

> > > Meeting ID: 624 383 081

## **לאחר לחיצה על הצטרפות למפגש**

אם כבר הורדתם מראש למחשב את התוכנה של Zoom, או למכשיר הסלולארי את האפליקציה של Zoom, תועברו מיידית לתוך המפגש. שימו לב שיש מרצים שמרשים שהסטודנטים ייכנסו לפניהם למפגש.

אם לא הורדתם מראש, תתבקשו להוריד ולהפעיל את התוכנה או האפקליציה. במקרה של מחשב, תוכלו מיד להפעיל אותה, ולהיכנס למפגש.